## 【CD/DVD/BD にデータを書きこむ】

CD-R/RW、DVD-R/RW、BD-R/RE などパソコンのデータを書きこむ時には、2 種類の方法がありま す。どちらの方法を使うかで、その後データをどのように扱うかが変わります。

- A の方法 USB フラッシュドライブと同じように使用する
- B の方法 CD/DVD プレイヤーで使用する

常に使用しているパソコンで作業をする場合は、A の方法、他の人にデータを上げたりする場合は B の方法を使用するようにしましょう。

## ・A の方法 USB フラッシュドライブと同じように使用する

1.空の CD/DVD/BD メディアをドライブに挿入します。

2.画面右上あたりに、下のようなメッセージが表示されることを確認したら、

そのメッセージが消えるまで待ちます。

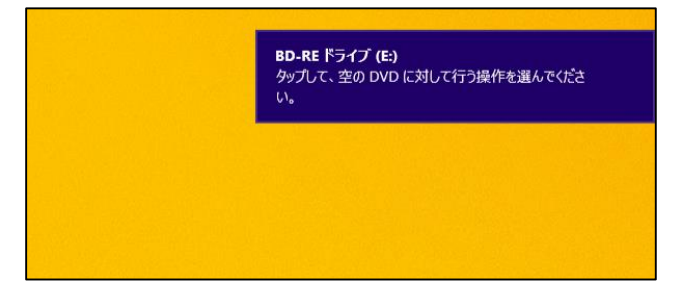

3.エクスプローラーをクリックします。

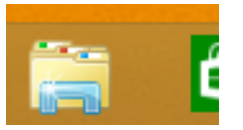

4.CD/DVD/BD のドライブをダブルクリックします。

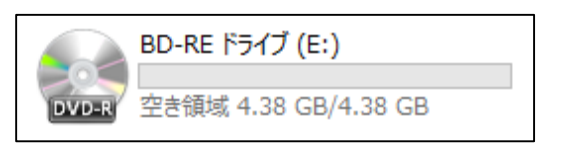

5.下のようなメッセージが表示されるので「USB フラッシュドライブと同じように使用する」を

クリックし、「次へ」をクリックします。

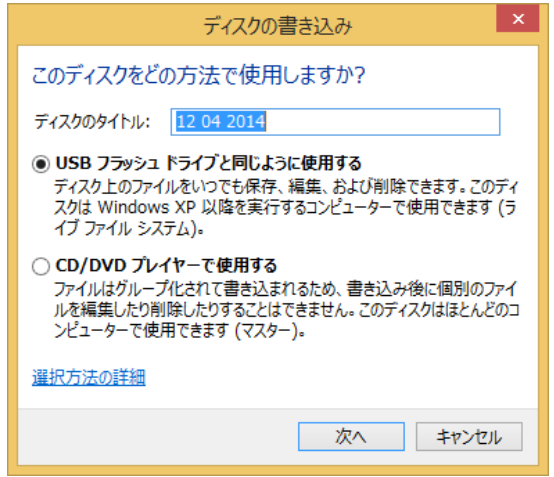

6.「フォーマット中」画面が表示され、フォーマットが開始されます。

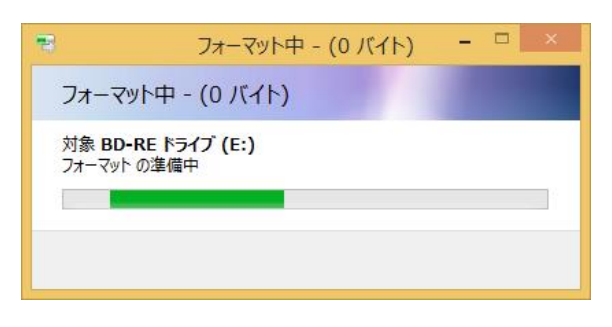

7.フォーマットが完了すると、メディアの画面が表示されます。書き込みたいデータは、

この中に、コピーし、貼り付けます。

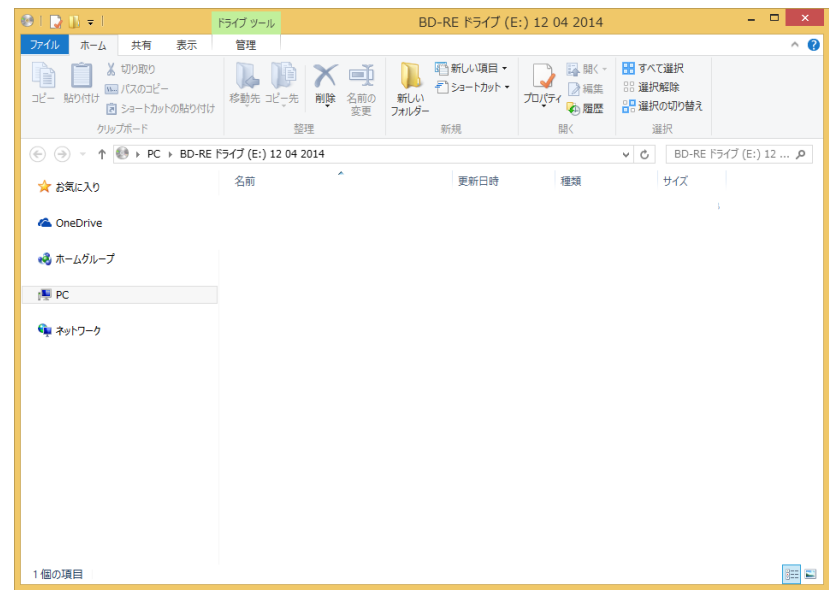

※ディスクを取り出すときに、他のコンピュータで使用できるように準備をするので、取り出しに少し 時間がかかる場合があります。

1.空の CD/DVD/BD メディアをドライブに挿入します。

2.画面右上あたりに、下のようなメッセージが表示されることを確認したら、 そのメッセージが消えるまで待ちます。

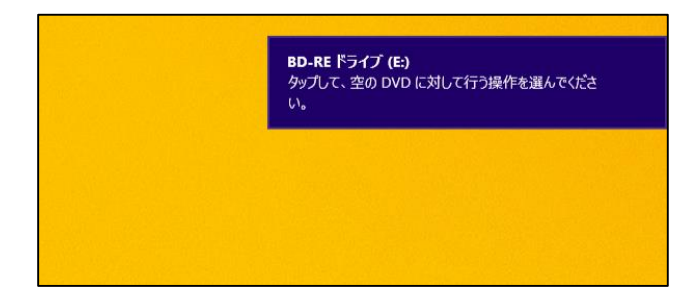

3.エクスプローラーをクリックします。

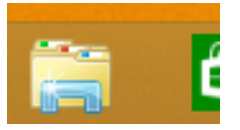

4.CD/DVD/BD のドライブをダブルクリックします。

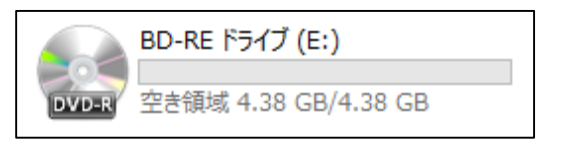

- 5.下のようなメッセージが表示されるので「CD/DVD プレイヤーで使用する」を
	- クリックし、「次へ」をクリックします。

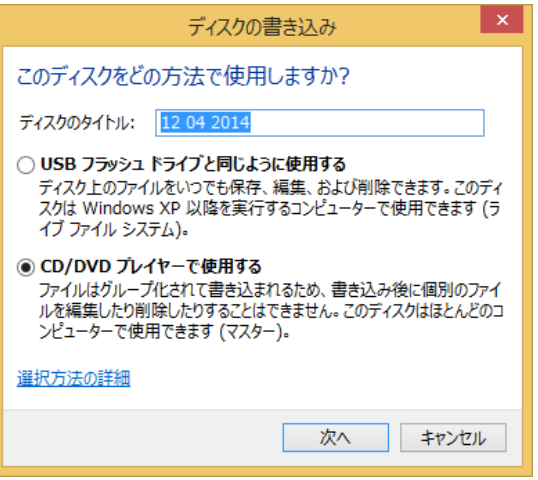

6.メディアの画面が表示されるので、書きこみ代データをコピーし貼り付けます。

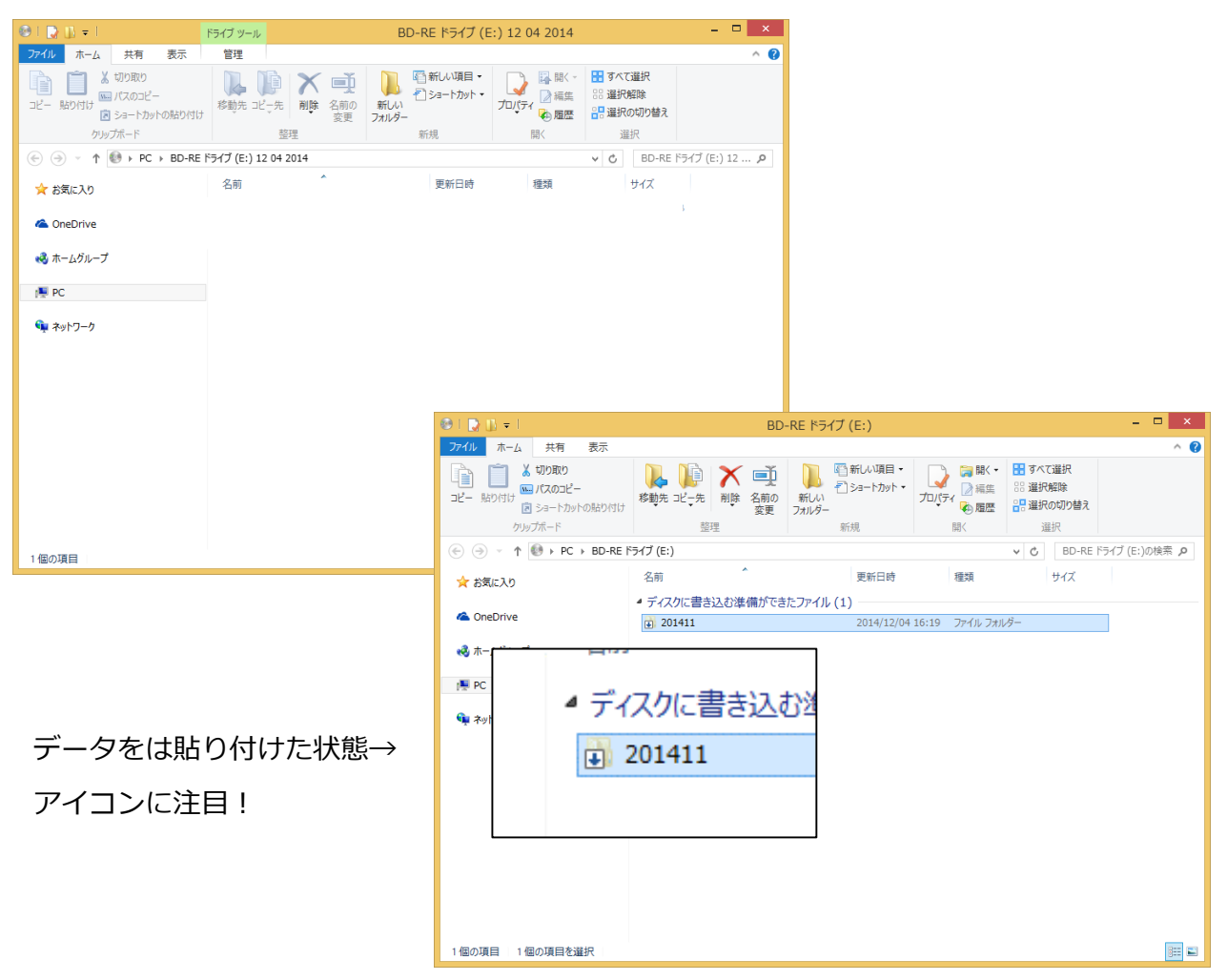

7.ウィンドウ内の白くて何もないところをクリックすると、「管理」タブが表示されます。

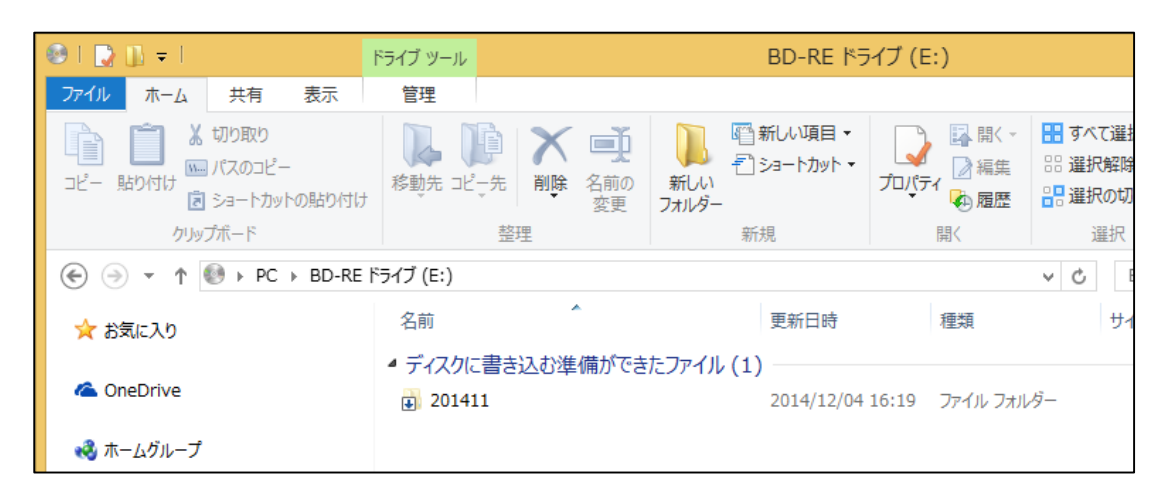

8.「管理」タブをクリックし、「書き込みを完了する」をクリックします。

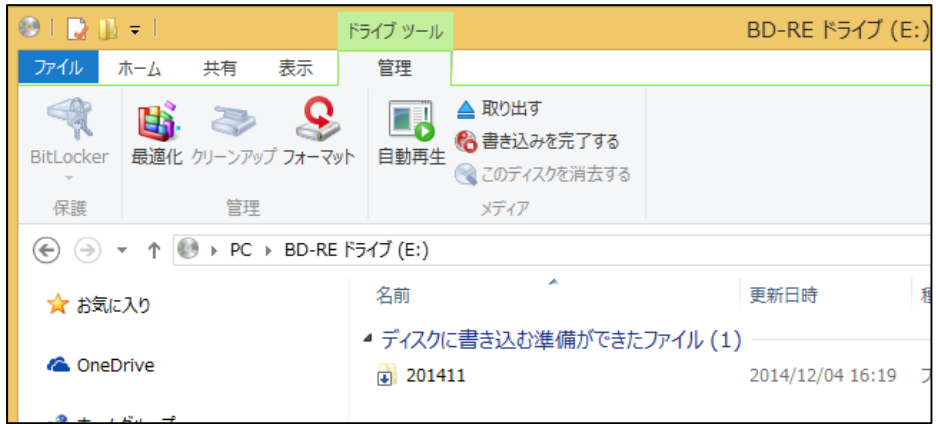

9.下のような画面が表示されるので「ディスクのタイトル」を入力し、「次へ」をクリックします。

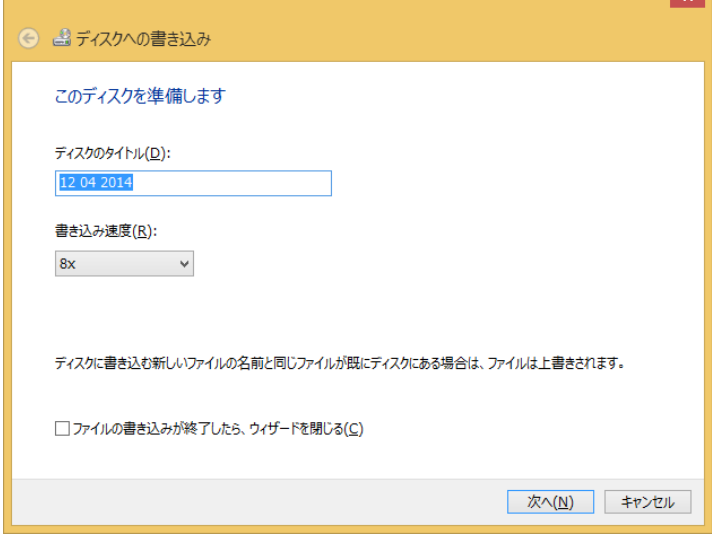

- ※ディスクとドライブによっては、書き込み速度を変更することがあります。
- 10.書き込みが終わると、下のような画面が表示されるので、「完了」をクリックします。

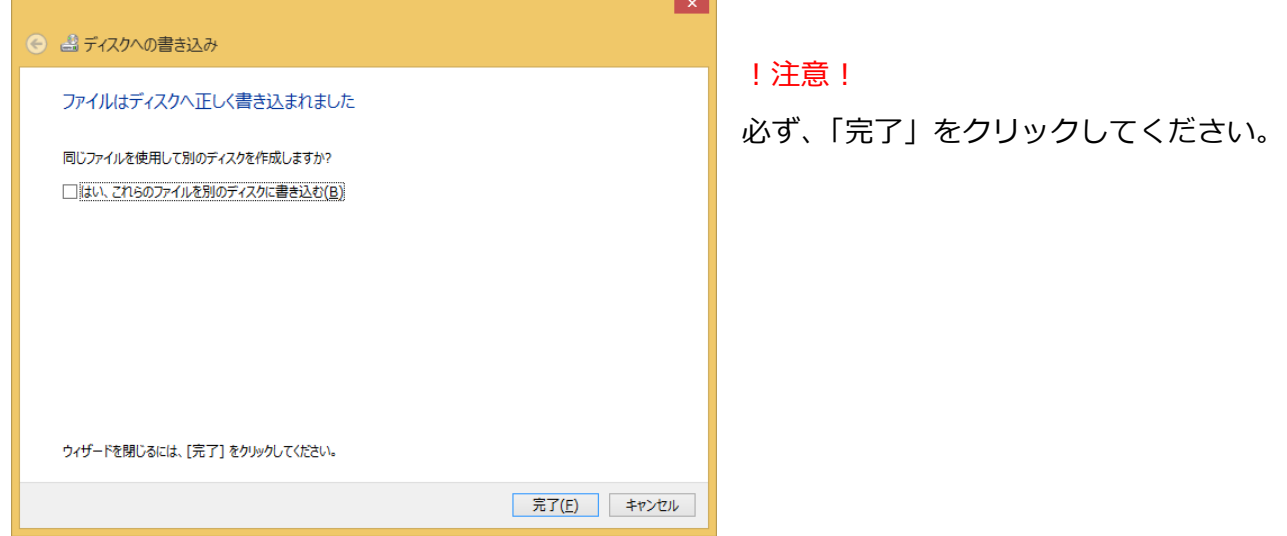